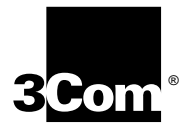

# **NETBUILDER II® MP ETHERNET 6-PORT 10BASE-T AND 10BASE-FL MODULE INSTALLATION GUIDE**

**Members of the NETBuilder® Family**

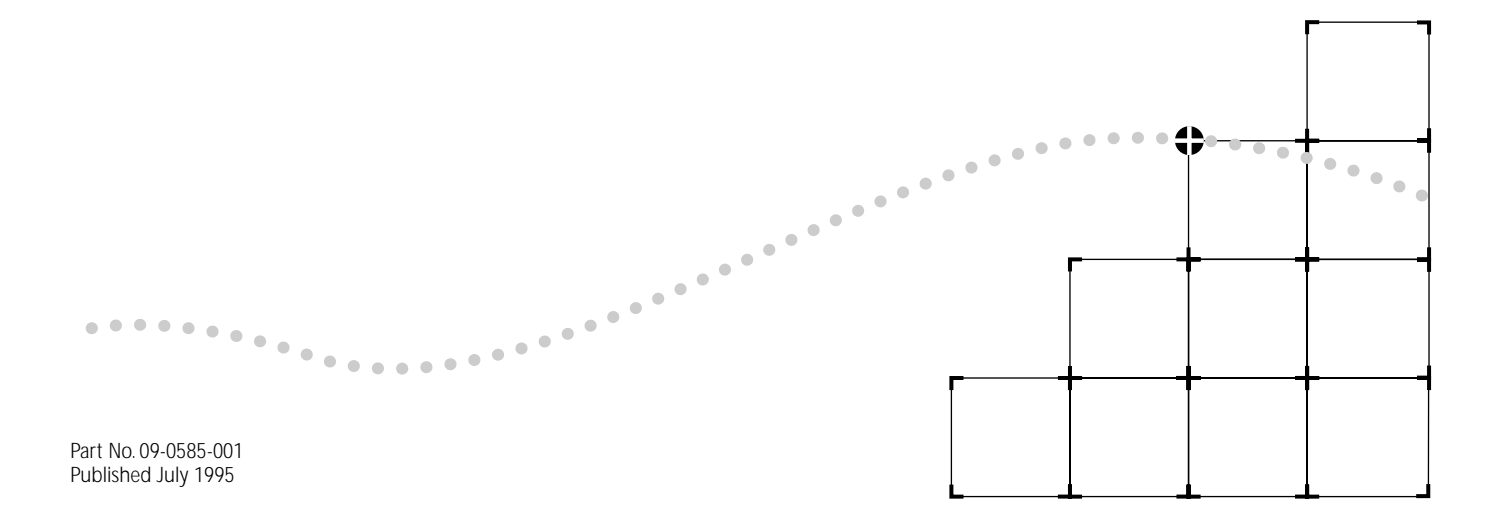

### 3Com Corporation ■ 5400 Bayfront Plaza ■ Santa Clara, California ■ 95052-8154

© 3Com Corporation, 1995. All rights reserved. No part of this documentation may be reproduced in any form or by any means or used to make any derivative work (such as translation, transformation, or adaptation) without permission from 3Com Corporation.

3Com Corporation reserves the right to revise this documentation and to make changes in content from time to time without obligation on the part of 3Com Corporation to provide notification of such revision or change.

3Com Corporation provides this documentation without warranty of any kind, either implied or expressed, including, but not limited to, the implied warranties of merchantability and fitness for a particular purpose. 3Com may make improvements or changes in the product(s) and/or the program(s) described in this documentation at any time.

### UNITED STATES GOVERNMENT LEGENDS:

If you are a United States government agency, then this documentation and the software described herein are provided to you subject to the following restricted rights:

### For units of the Department of Defense:

*Restricted Rights Legend:* Use, duplication or disclosure by the Government is subject to restrictions as set forth in subparagraph (c) (1) (ii) for restricted Rights in Technical Data and Computer Software clause at 48 C.F.R. 52.227-7013. 3Com Corporation, 5400 Bayfront Plaza, Santa Clara, California 95052-8145.

### For civilian agencies:

*Restricted Rights Legend:* Use, reproduction or disclosure is subject to restrictions set forth in subparagraph (a) through (d) of the Commercial Computer Software - Restricted Rights Clause at 48 C.F.R. 52.227-19 and the limitations set forth in 3Com Corporation's standard commercial agreement for the software. Unpublished rights reserved under the copyright laws of the United States.

3ComFacts, Ask3Com, CardFacts, and NetFacts are service marks of 3Com Corporation.

3Com, NETBuilder, and NETBuilder II are registered trademarks of 3Com Corporation. 3Com Laser Library is a trademark of 3Com Corporation.

CompuServe is a registered trademark of CompuServe, Inc.

3Com registered trademarks are registered in the United States, and may or may not be registered in other countries.

Other brand and product names may be registered trademarks or trademarks of their respective holders.

Guide written, illustrated and produced by Debra Knodel. and edited by Pat Vaughn.

Printed on recycled paper.

# **ABOUT THIS GUIDE**

**Introduction** This quide describes how to install, cable, troubleshoot, and replace the NETBuilder MPEthernet 6-port 10BASE-T and 10BASE-FL modules (referred to as the10BASE-T and 10BASE-FL modules throughout this guide) for the NETBuilder II® system. The information applies to all NETBuilder II chassis.

> For more information about the NETBuilder II base system installation, refer to the *NETBuilder II Base System Installation Guide*.

This guide is intended for the system administrator, network equipment installer, or network manager who is responsible for installing and managing the network hardware. It assumes a working knowledge of network operations, but it does not assume prior knowledge of 3Com® internetworking equipment.

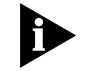

*If the information in the release notes shipped with your product differs from the information in this guide, follow the release notes.* 

**Conventions** Table 1 and [Table 2](#page-3-0) list conventions that are used throughout this quide.

### **Table 1** Text Conventions

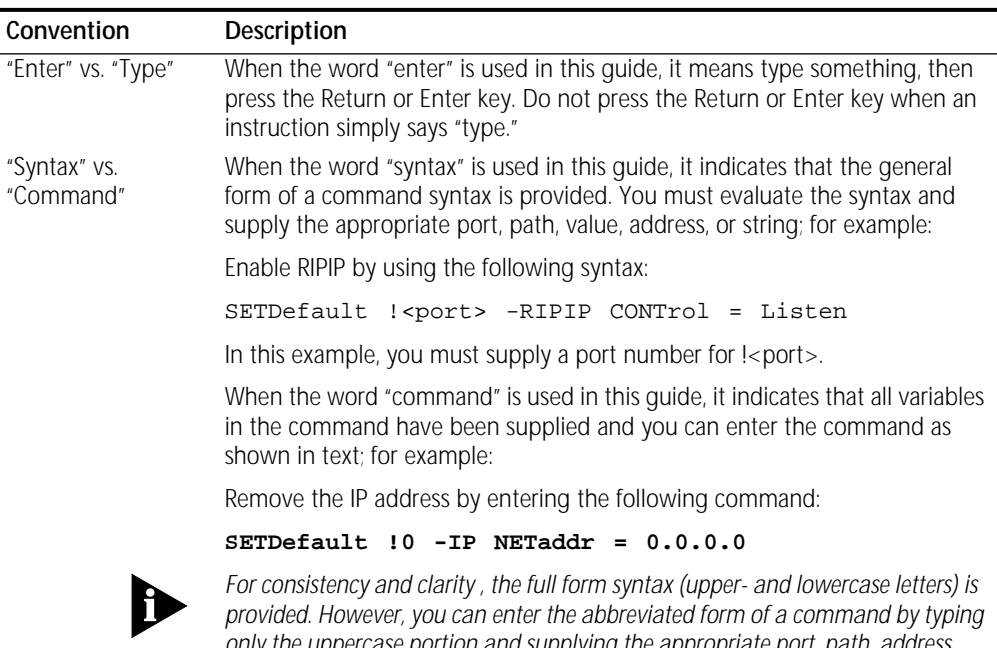

*only the uppercase portion and supplying the appropriate port, path, address, value, and so forth. You can enter the command in either upper- or lowercase letters at the prompt.*

### <span id="page-3-0"></span>**Table 1** Text Conventions (continued)

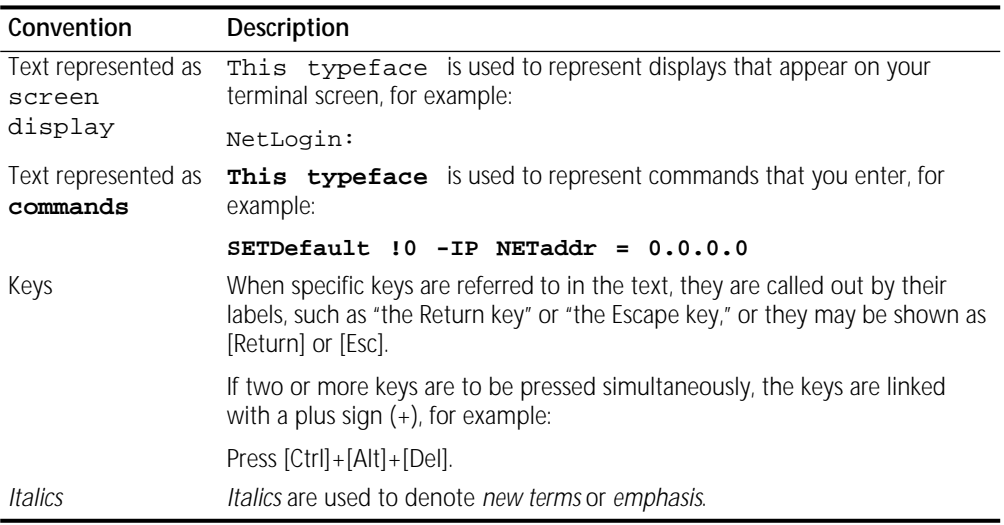

**Table 2** Notice Icons

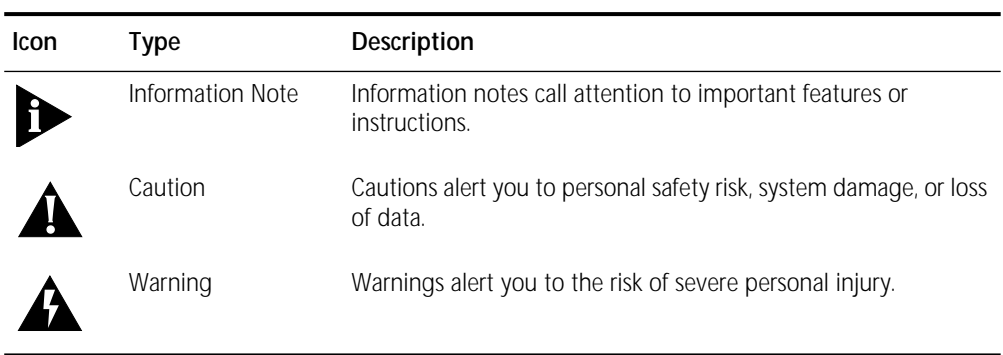

<span id="page-4-0"></span>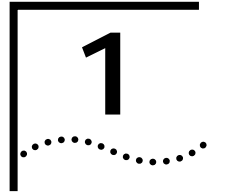

# **1 INSTALLATION**

This chapter describes how to install the MP Ethernet 6-Port 10BASE-T or 10BASE-FL Module in your NETBuilder II<sup>®</sup> system. For clarity, these modules will be referred to as the 10BASE-T module and the 10BASE-FL module, or extended-format modules, throughout this guide. The front panels of both modules are shown below.

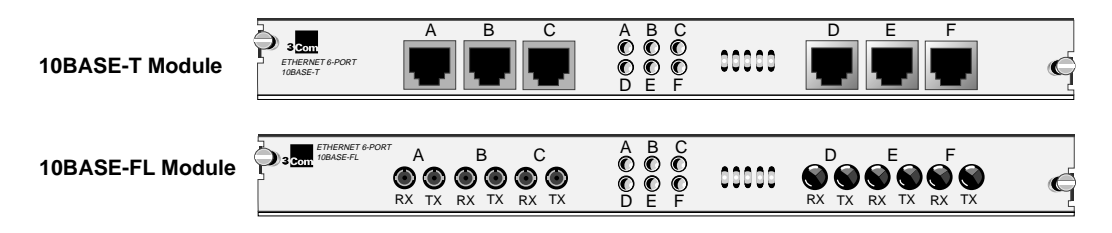

The 10BASE-FL module is shipped with plastic protective caps over each connector on the back panel. To keep the connectors clean, remove the caps only from the connectors you plan to use.

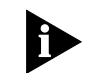

*You must have NETBuilder*®*software version 8.0 or later to install a 10BASE-T module, and NETBuilder software verion 8.2 or later to install a 10BASE-FL module.*

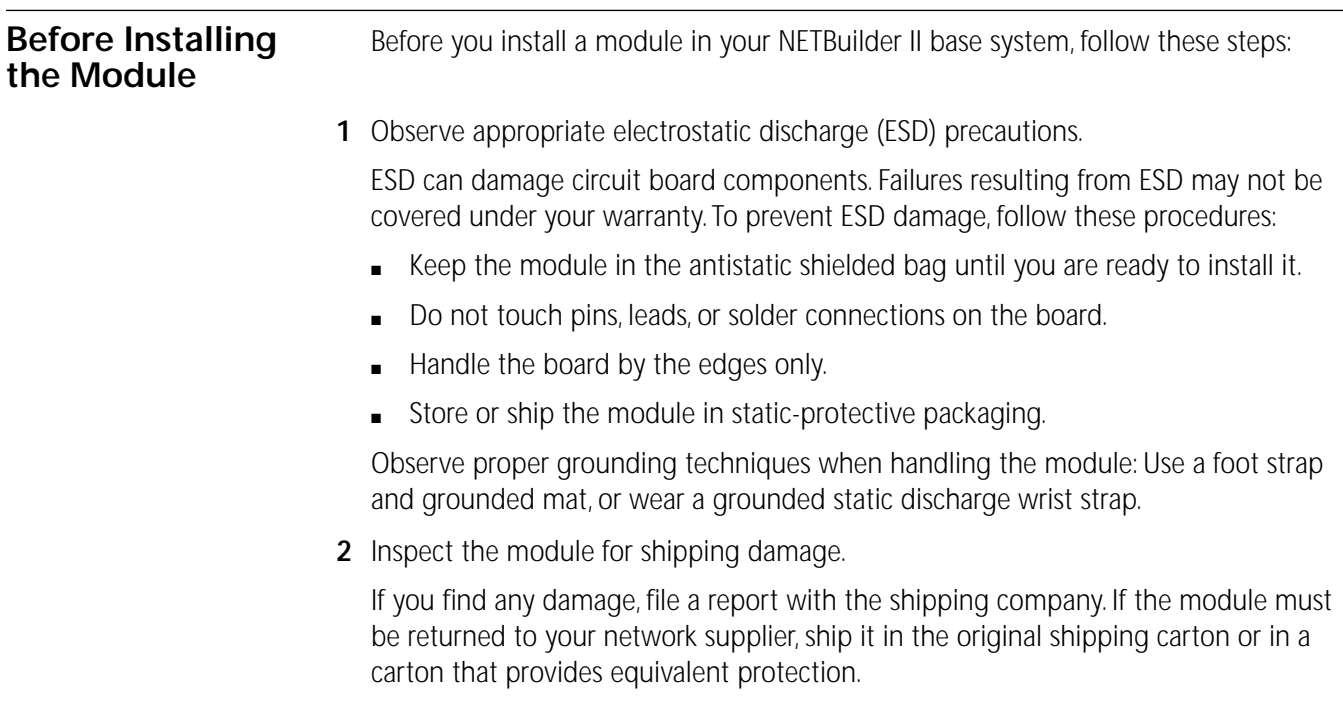

**3** The following figure shows the locations of the serial number and MAC address on the component side of the module.

*The 10BASE-T and the 10BASE-FL modules have IEEE network addresses and not MAC addresses as stated throughout this guide. The term "MAC address" is used by the software to indicate both MAC and IEEE network addresses.*

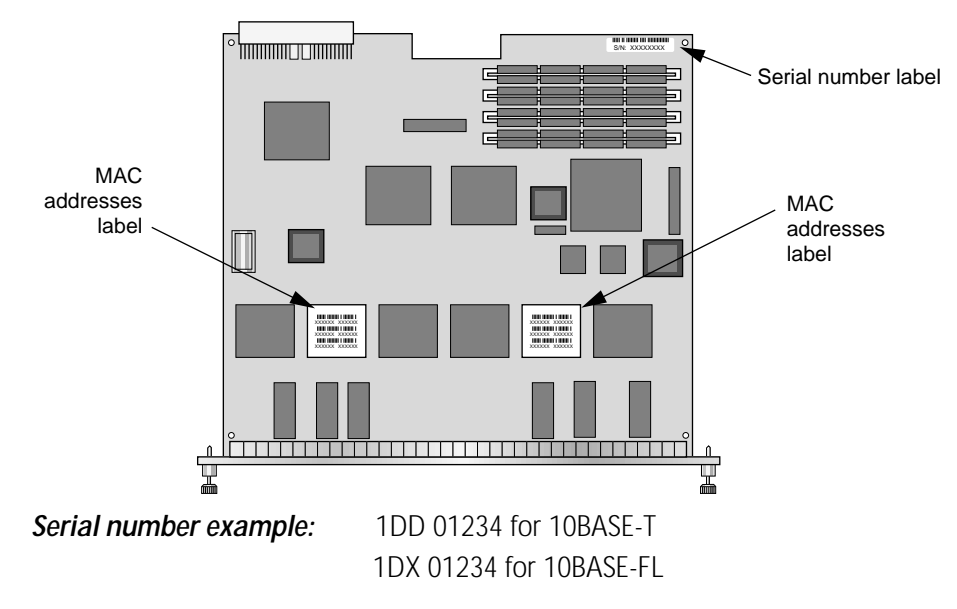

*MAC addresses example:* 0800021A4B51, 0800021A4B52, 0800021A4B53

Write your module addresses down in the space provided below or in a place where you can find them for future reference.You will need this information if you have to contact your network supplier.

Serial Number:

MAC Addresses:

The MAC addresses are also encoded in the module's EEPROM. Use the procedure in Chapter 1 of the *NETBuilder II Base Installation Guide* to display the MAC addresses encoded in the EEPROM. **Installing the Module** The following sections show how to install a 10BASE-T or a 10BASE-FL module in all NETBuilder II base systems.

> In all chassis models, you can safely install a module without turning off the power or rebooting the NETBuilder II system. You will need a small flatblade screwdriver.

### **4- and 8-Slot Chassis** Use the following procedure to install your module in a 4-Slot or 8-Slot chassis:

- **1** Remove the cable strain relief bracket from the chassis if it is installed.
- **2** You must install your first module in the two adjacent slots immediately below the CEC module. If you are installing two or more modules, you must install them in descending order from the top pair of I/O slots.

If you plan to install your module in the bottom slots you may need a field upgrade kit. See ["Extended-format Modules in Older NETBuilder Chassis.](#page-7-0)"

**3** Remove the blanking plates. Remove the screw that secures the center divider between the two slots that you selected and remove the center divider.

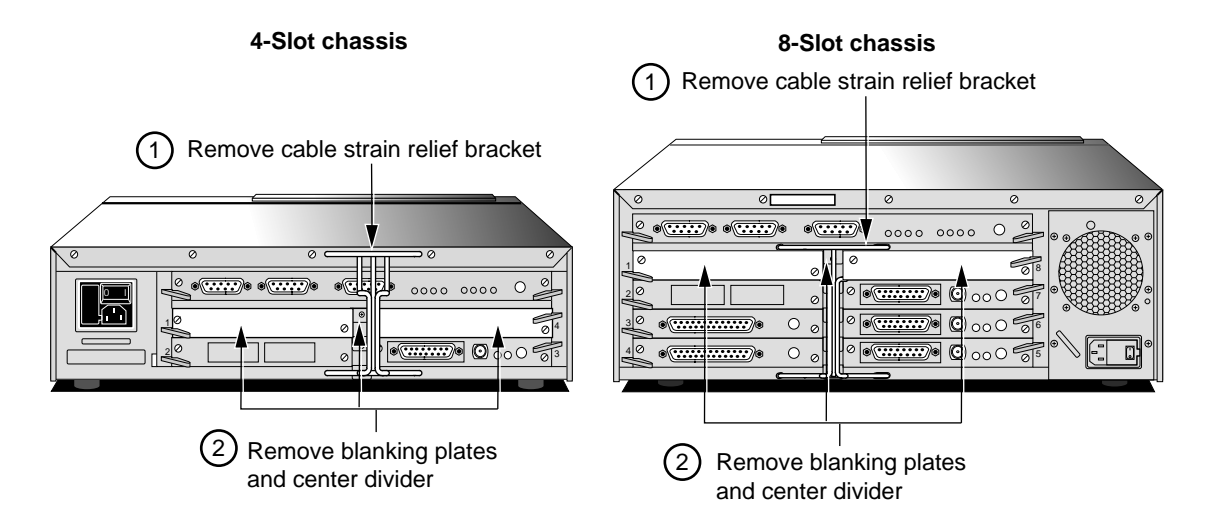

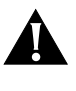

**CAUTION:** *Remove the blanking plates only from the slots where you plan to install the module. All unused I/O slots require blanking plates for proper cooling and regulatory compliance. Failure to cover open slots can result in overheating of the unit which will void the warranty.*

**4** Insert the module in the uncovered I/O slot as shown in the following illustration. (Although a 10BASE-T is pictured, the steps apply to either module.)

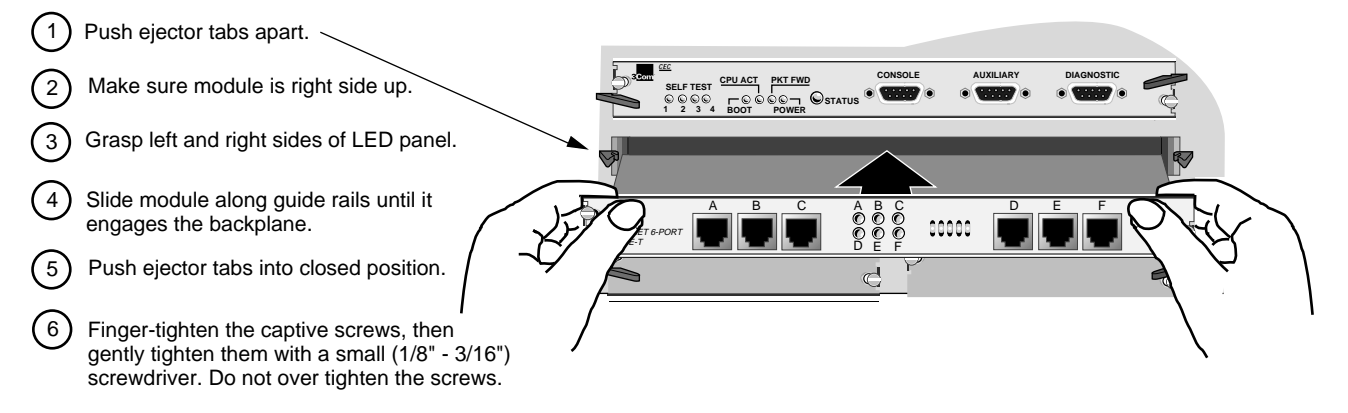

- **5** Attach up to six RJ-45 cables to a 10BASE-T module or up to six fiber-optic cables to a 10BASE-FL module.
- **6** Replace the cable strain relief bracket if necessary.

<span id="page-7-0"></span>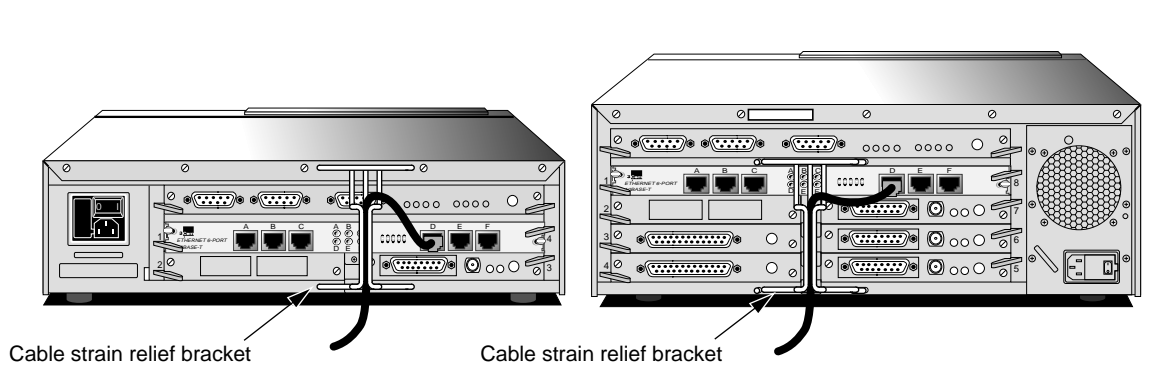

Route the cables through the cable strain relief bracket.

## **Extended-format Modules in Older NETBuilder Chassis**

Some older 4-Slot and 8-Slot chassis are unable to accommodate extended-format modules. If your chassis does not have a removable center divider between I/O slots, you will not be able to install these modules. If your chassis does have a removable center divider but is still an older model, you may need a field upgrade kit if you plan to install your module in the bottom slots, in order to maintain Class B/CESPERB compliance.

# **Field Upgrade Kit for Older Chassis**

When installing extended-format modules into slots 2 and 3 in older 4-Slot chassis and slots 4 and 5 in older 8-Slot chassis, EMI spring clips must be installed to ensure continued compliance with emissions requirements. Contact your 3Com service organization to obtain spring clips and installation instructions (or field upgrade kit). The following illustration identifies the chassis configuration that requires the use of the field upgrade kit. This illustration applies to the 4-Slot and the 8-Slot chassis, although only the 4-Slot chassis is shown.

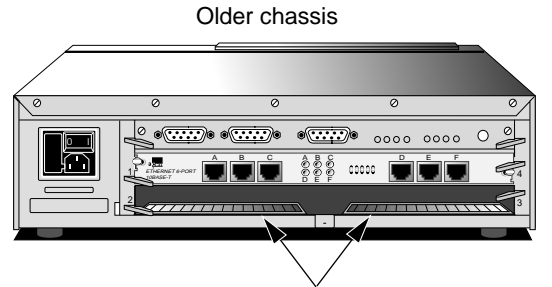

If the bottom slot of your chassis has two separate shielding strips, you **will** need the field upgrade kit in order to install an extended-format module in the bottom slot of the chassis.

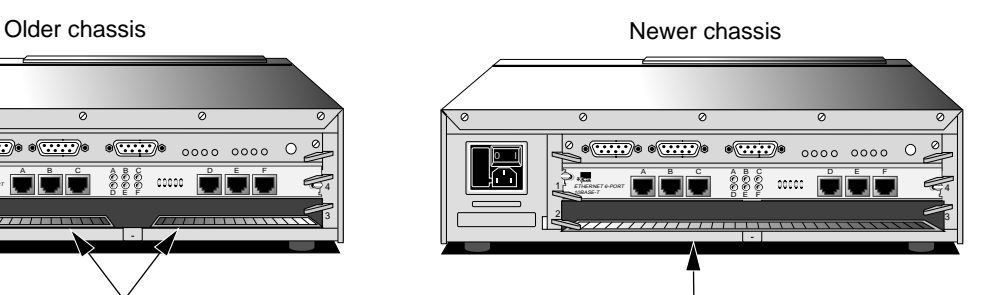

If the bottom slot of your chassis has one shielding strip that extends the full width of the slot, you **do not** need the upgrade kit to install an extended-format module in the bottom slot of the chassis.

- **Extended Chassis** Use the following procedure to install your extended-format module in an Extended chassis.
	- **1** Select the slot you plan to use for the module (except for the two left-most slots) and remove the card carrier blanking plate from that slot.

It is not necessary to remove the cable strain relief brackets if they are installed.

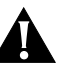

**CAUTION:** *Remove only the blanking plates from the slots where you plan to install a module. All unused I/O slots require blanking plates for proper cooling and regulatory compliance. Failure to cover open slots can result in overheating of the unit, which will void the warranty.*

**2** Insert the module in the selected slot using the steps shown in the illustration. (Although a 10BASE-T module is pictured, these steps apply to either module).

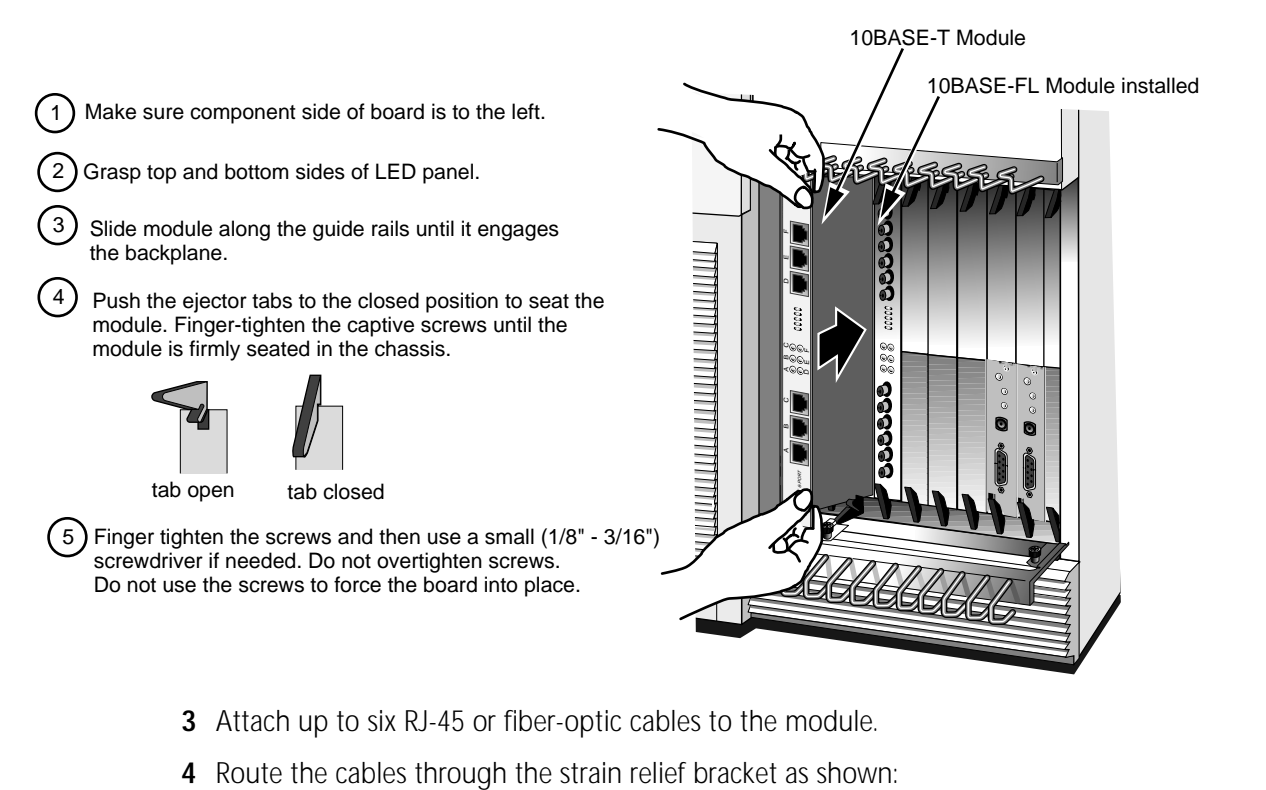

- **3** Attach up to six RJ-45 or fiber-optic cables to the module.
- 

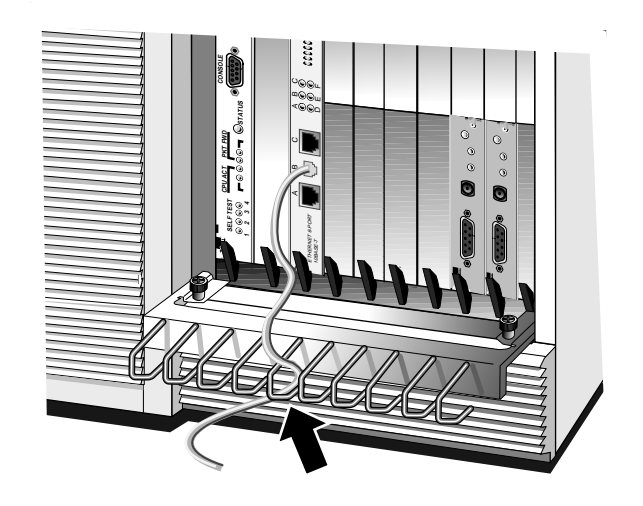

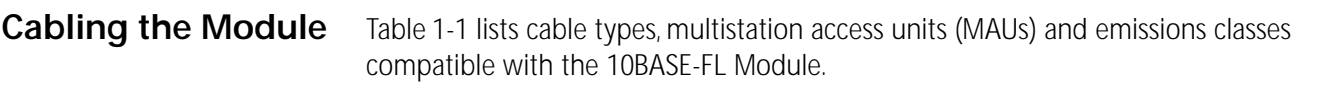

*For the 10BASE-T module, FCC A and VCCI, Class A unshielded category III cable may be used. For VDE B, shielded category III cable is required. Shield should be terminated 360 degrees at plug.*

*All compliance testing was accomplished using Stewart Stamping, part number 940 SP-36-08-08.*

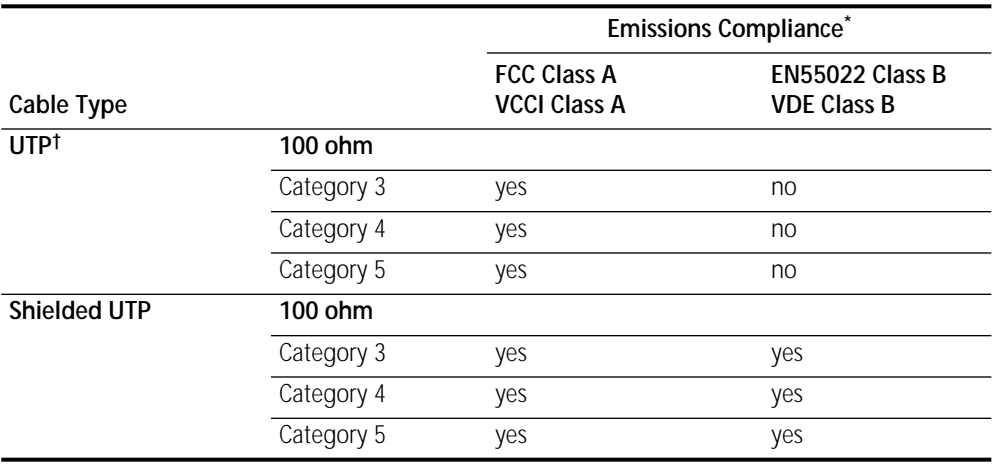

**Table 1-1** Cable Types, Multistation Access Units, and Emissions Compliance

\* Shielding of all cable types should be terminated 360 degrees at the cable plug.

† All UTP compliance testing was accomplished using cables built with Stewart Connector Co. connector, part number 940 SP-36-08-08.

ويستعدد

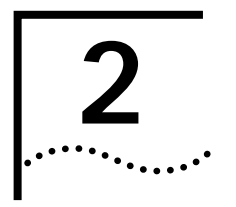

**2 OVERVIEW**

This chapter describes 10BASE-T and 10BASE-FL module features and specifications.

## **Module Features** Table 2-1 summarizes the 10BASE-T and 10BASE-FL module features.

### **Table 2-1** 10BASE-T and 10BASE-FL Module Features

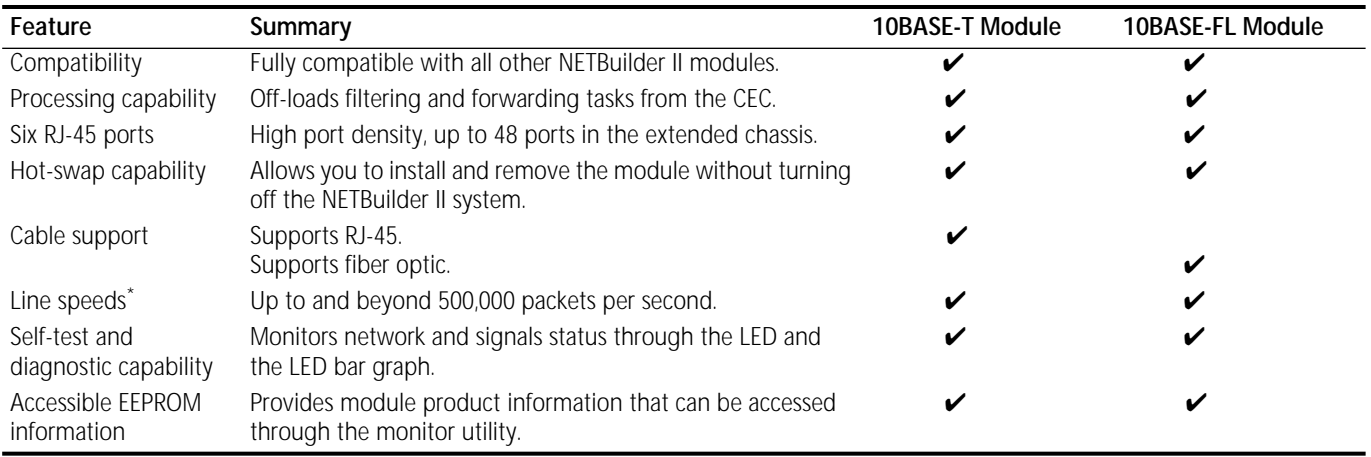

\* Line speeds are selected through software. Refer to the software manuals for more information.

**Specifications** This section describes 10BASE-T and 10BASE-FL module components and specifications.

**LEDs and LED Bar Graph** Both modules have six tricolor LEDs, one for each port, and an LED bar graph display. The following figure shows the location of the LEDs on each module. [Table 2-2](#page-11-0) describes the states of the per-port tricolor LEDs.

> The bar graph LED display has four green LEDs that indicate gradations of module traffic. The yellow LED lights when the module can no longer process any more traffic.

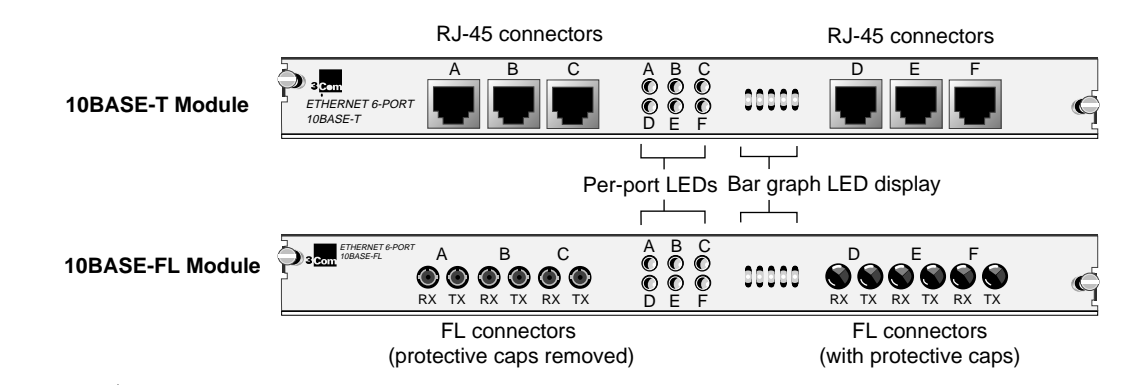

### <span id="page-11-0"></span>**Table 2-2** Per-Port Tricolor LED States

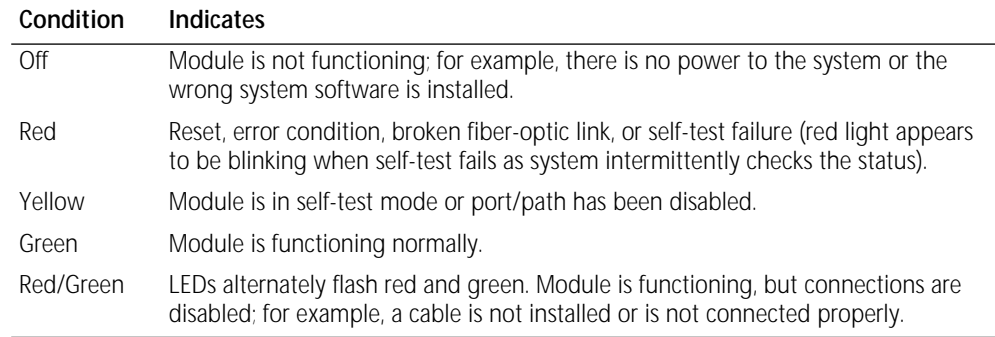

### **Connectors** Table 2-3 describes the connectors for the both modules.

**Table 2-3** 10BASE-T and 10BASE-FL Module Connectors

| Location                     | Connector(s)                                                   | No. of Pins | Purpose                          |
|------------------------------|----------------------------------------------------------------|-------------|----------------------------------|
| Backplane                    | $J1$ and $J3$                                                  | 48-pin      | Connects module to the core bus. |
|                              | -12                                                            | 8-pin       | Power connector.                 |
| Front panel<br>$(10BASE-T)$  | A- F (six RJ-45 twisted pair<br>interfaces)                    |             | Allows Ethernet connections.     |
| Front panel<br>$(10BASE-FL)$ | Six fiber-optic input and six<br>fiber-optic output connectors |             | Allows fiber-optic connections.  |

**Physical Specifications**

Table 2-4 and Table 2-5 list the physical description and maximum current consumption for both module types.

**Table 2-4** Physical Description

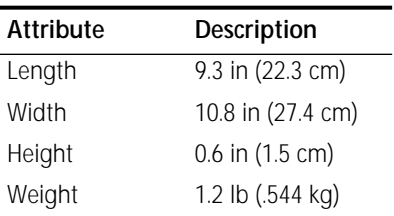

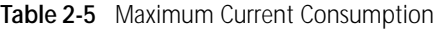

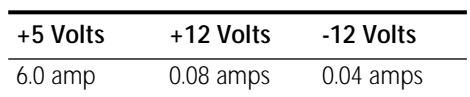

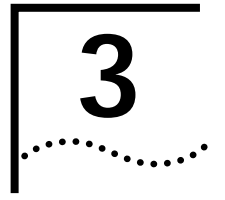

# **3 TROUBLESHOOTING AND REPLACING MODULES**

This chapter describes how to troubleshoot and replace 10BASE-T and 10BASE-FL modules. If your module fails to operate or you receive a self-test failure message at startup, you may have an inappropriate network connection, or an inoperative module.

**Troubleshooting** Table 3-1 describes common malfunctions with the 10BASE-T and 10BASE-FL modules, possible causes, and actions to take. If you cannot resolve a problem, contact your network supplier. Refer to [Appendix A](#page-14-0) to find out who to contact in your area.

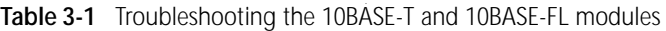

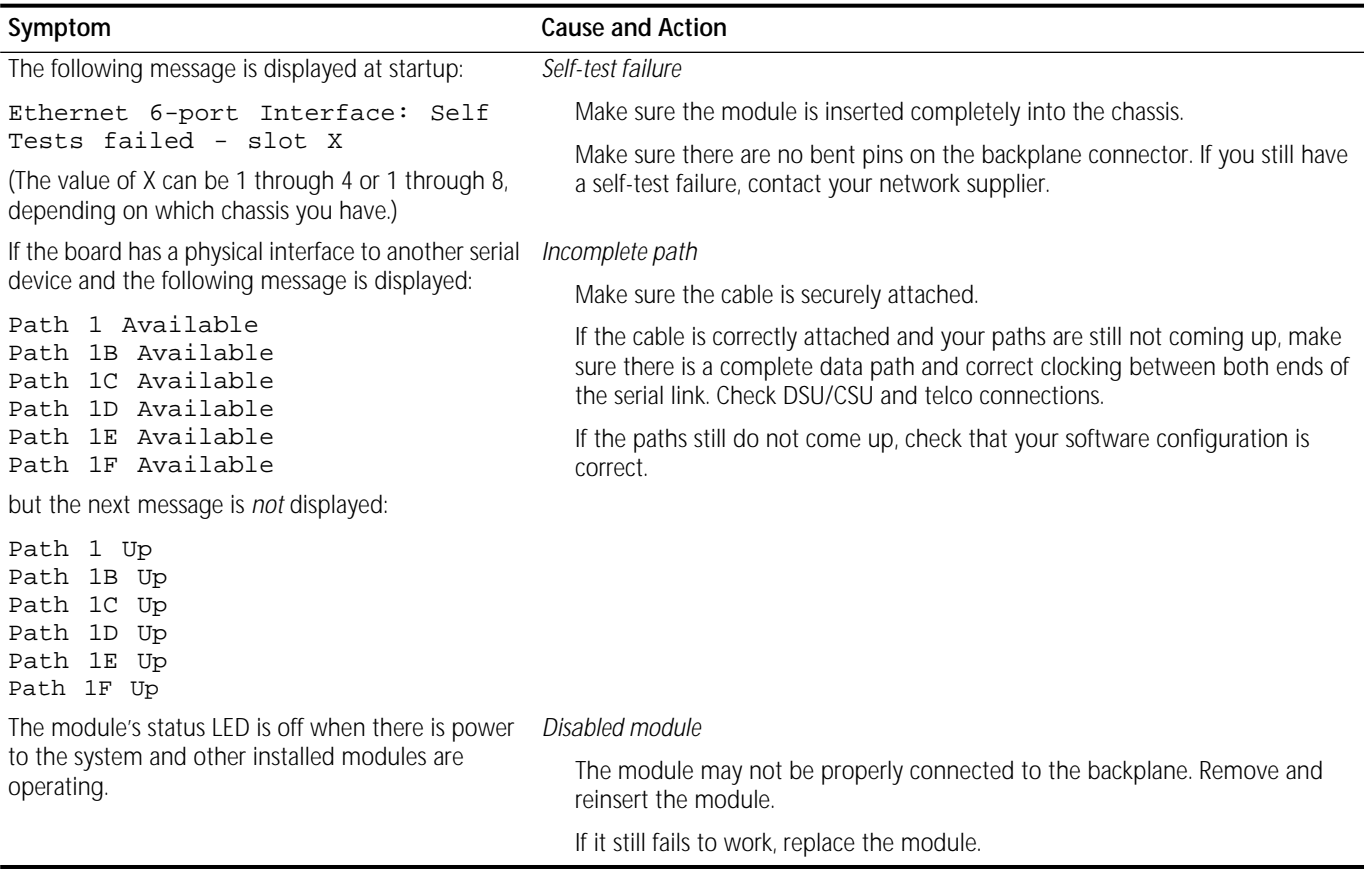

## **Replacing the Module** If any component in the module fails, you will need to replace the entire module. Both

the 10BASE-T and 10BASE-FL module can be hot-swapped, which means that you can safely remove and install a new one without turning off or rebooting the NETBuilder II system. You may need a small, flat-blade screwdriver.

Follow these steps to remove and replace a module in your 4-Slot, 8-Slot, or Extended chassis:

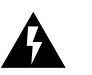

**WARNING:** *To perform the following steps on an 8-Slot Extended chassis or an 8-slot module with a dual power supply, you must be a trained, qualified technician.*

- **1** Disconnect any network cabling from the module, then remove the cable from the strain relief bracket or brackets. (You do not need to remove the brackets on the Extended chassis.)
- **2** Unscrew the two captive screws (use a screwdriver if necessary) that anchor the module in the slot until they disengage from the chassis. Do not remove the screws from the I/O panel.
- **3** Push the ejector tabs to the open position.

The board will disengage from the backplane and partially eject from the slot.

- **4** Use both hands to grasp the board and gently pull it from the slot.
- **5** Install the new module using the procedures outlined in [Chapter 1.](#page-4-0)

<span id="page-14-0"></span>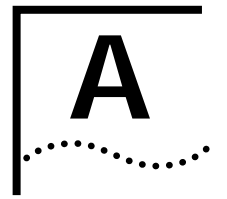

# **A TECHNICAL SUPPORT**

3Com provides easy access to technical support information through a variety of services. This appendix describes these services.

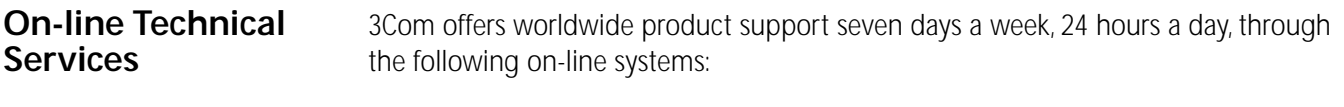

- 3Com Bulletin Board Service (3ComBBS)
- Ask3Com<sup>sM</sup> on CompuServe<sup>®</sup>
- 3ComFacts<sup>SM</sup> Automated Fax Service

### **3Com Bulletin Board Service** 3ComBBS contains patches, software, and drivers for all 3Com products, as well as technical articles. This service is available via modem seven days a week, 24 hours a day. To reach the service, set your modem to 8 data bits, no parity, and 1 stop bit. Call the telephone number nearest you:

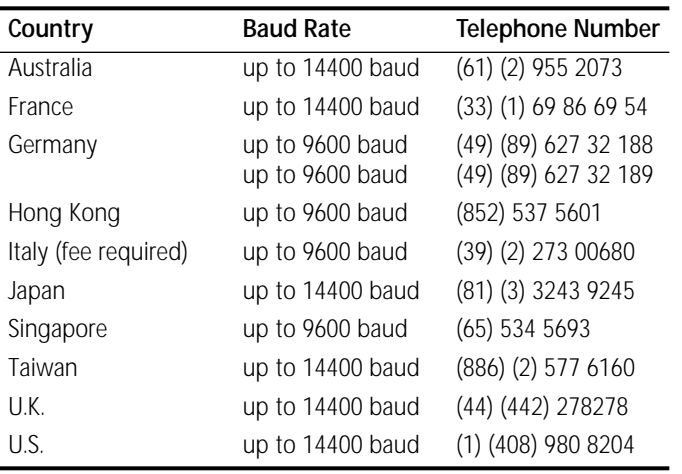

## **Ask3Com on CompuServe**

Ask3Com is a CompuServe-based service containing patches, software, drivers, and technical articles about all 3Com products, as well as an interactive forum for technical questions. To use Ask3Com, you need a CompuServe account.

To use Ask3Com:

- **1** Log on to CompuServe.
- **2** Enter **go threecom**
- **3** Press [Return] to see the Ask3Com main menu.

### **3ComFacts Automated Fax Service**

3Com Corporation's interactive fax service, 3ComFacts, provides data sheets, technical articles, diagrams, and troubleshooting instructions on 3Com products 24 hours a day, seven days a week. Within this service, you may choose to access CardFacts<sup>sM</sup> for adapter information, or NetFacts<sup>SM</sup> for network system product information.

■ **CardFacts** provides adapter installation diagrams, configuration drawings, troubleshooting instruction, and technical articles.

Document 9999 provides you with an index of adapter documents.

■ **NetFacts** provides data sheets and technical articles on 3Com Corporation's hub, bridge, router, terminal server, and software products.

Document 8888 provides you with an index of system product documents.

Call 3ComFacts using your touch-tone telephone. International access numbers are:

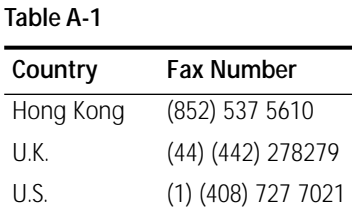

Local access numbers are available within the following countries:

### **Table A-2**

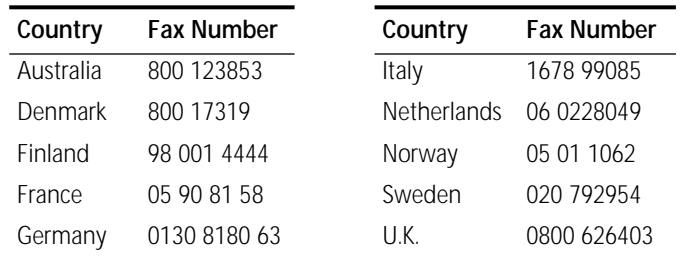

## **3Com Documentation on CD-ROM**

An extensive library of 3Com product documentation is available in CD-ROM format through Support On-Site for Networks subscription service. This multivendor CD-ROM service, offered by Computer Library™, a division of Ziff Communication, contains technical information and documentation from major data networking hardware and software manufacturers. Stand-alone and concurrent user subscriptions are available. For more information, call Computer Library at the following numbers:

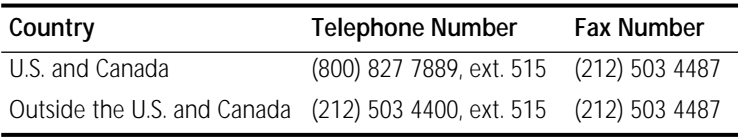

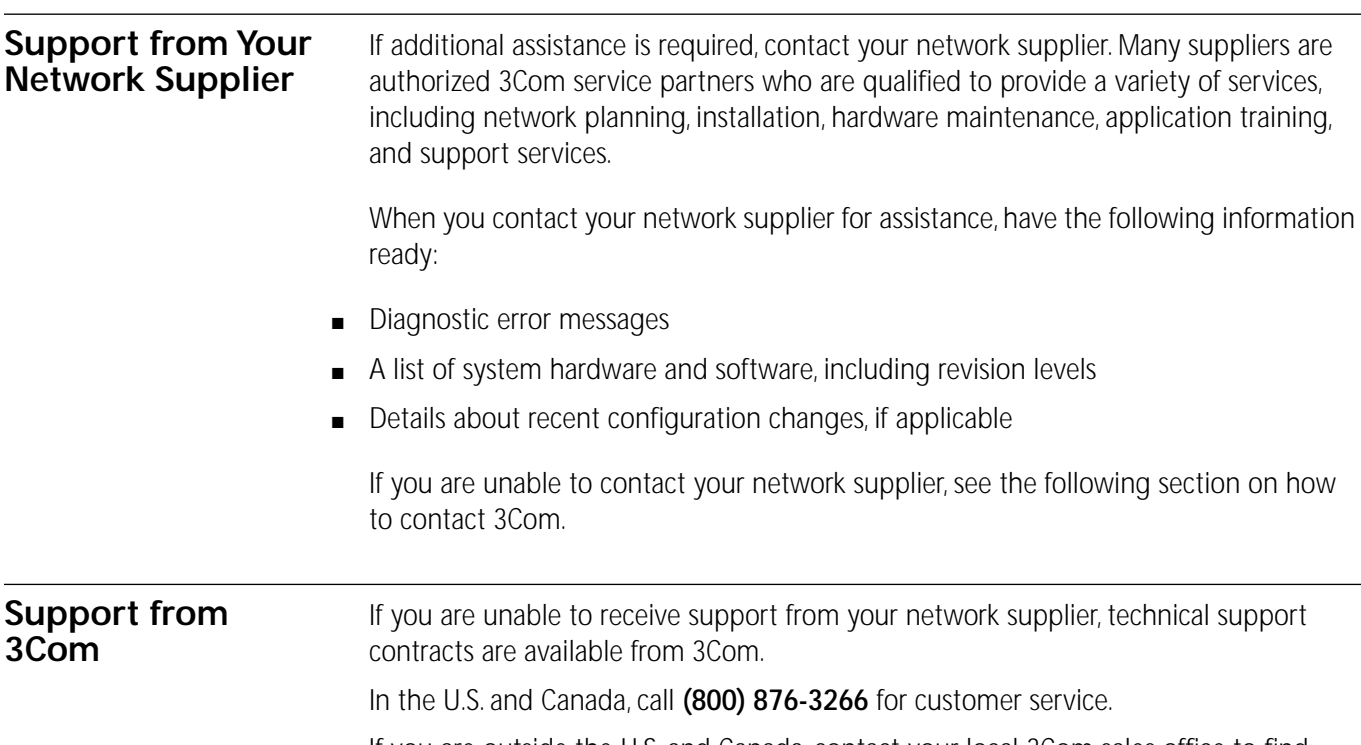

If you are outside the U.S. and Canada, contact your local 3Com sales office to find your authorized service provider:

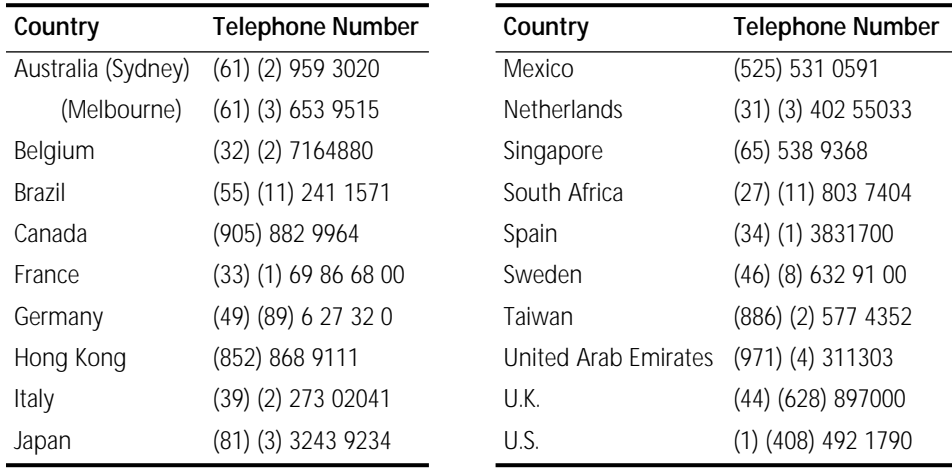

# **Returning Products for Repair**

A product sent directly to 3Com for repair must first be assigned a Return Materials Authorization (RMA) number. A product sent to 3Com without an RMA number will be returned to the sender unopened, at the sender's expense.

To obtain an RMA number, call or fax:

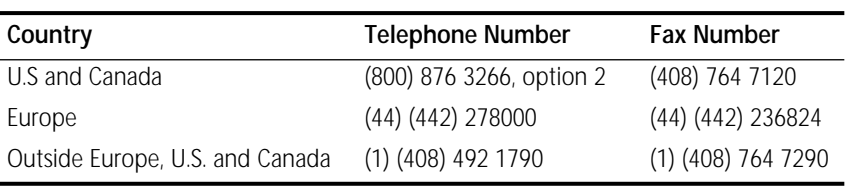

### **LIMITED WARRANTY**

**HARDWARE:** 3Com warrants its hardware products to be free from defects in workmanship and materials, under normal use and service, for the following lengths of time from the date of purchase from 3Com or its Authorized Reseller:

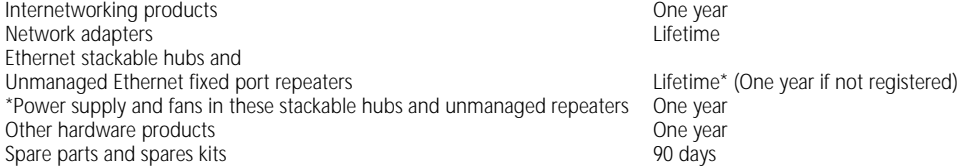

If a product does not operate as warranted during the applicable warranty period, 3Com shall, at its option and expense, repair the defective product or part, deliver to Customer an equivalent product or part to replace the defective item, or refund to Customer the purchase price paid for the defective product. All products that are replaced will become the property of 3Com. Replacement products may be new or reconditioned. Any replaced or repaired product or part has a ninety (90) day warranty or the remainder of the initial warranty period, whichever is longer.

3Com shall not be responsible for any software, firmware, information, or memory data of Customer contained in, stored on, or integrated with any products returned to 3Com pursuant to any warranty.

**SOFTWARE:** 3Com warrants that the software programs licensed from it will perform in substantial conformance to the program specifications therefor for a period of ninety (90) days from the date of purchase from 3Com or its Authorized Reseller. 3Com warrants the magnetic media containing software against failure during the warranty period. No updates are provided. 3Com's sole obligation hereunder shall be (at 3Com's discretion) to refund the purchase price paid by Customer for any defective software products, or to replace any defective media with software which substantially conforms to 3Com's applicable published specifications. Customer assumes responsibility for the selection of the appropriate applications program and associated reference materials. 3Com makes no warranty that its software products will work in combination with any hardware or applications software products provided by third parties, that the operation of the software products will be uninterrupted or error free, or that all defects in the software products will be corrected. For any third party products listed in the 3Com software product documentation or specifications as being compatible, 3Com will make reasonable efforts to provide compatibility, except where the non-compatibility is caused by a "bug" or defect in the third party's product.

**STANDARD WARRANTY SERVICE:** Standard warranty service for hardware products may be obtained by delivering the defective product, accompanied by a copy of the dated proof of purchase, to 3Com's Corporate Service Center or to an Authorized 3Com Service Center during the applicable warranty period. Standard warranty service for software products may be obtained by telephoning 3Com's Corporate Service Center or an Authorized 3Com Service Center, within the warranty period. Products returned to 3Com's Corporate Service Center must be pre-authorized by 3Com with a Return Material Authorization (RMA) number marked on the outside of the package, and sent prepaid, insured, and packaged appropriately for safe shipment. The repaired or replaced item will be shipped to Customer, at 3Com's expense, not later than thirty (30) days after receipt by 3Com.

**WARRANTIES EXCLUSIVE:** IF A 3COM PRODUCT DOES NOT OPERATE AS WARRANTED ABOVE, CUSTOMER'S SOLE REMEDY SHALL BE REPAIR, REPLACEMENT, OR REFUND OF THE PURCHASE PRICE PAID, AT 3COM'S OPTION. THE FOREGOING WARRANTIES AND REMEDIES ARE EXCLUSIVE AND ARE IN LIEU OF ALL OTHER WARRANTIES, EXPRESS OR IMPLIED, EITHER IN FACT OR BY OPERATION OF LAW, STATUTORY OR OTHERWISE, INCLUDING WARRANTIES OF MERCHANTABILITY AND FITNESS FOR A PARTICULAR PURPOSE. 3COM NEITHER ASSUMES NOR AUTHORIZES ANY OTHER PERSON TO ASSUME FOR IT ANY OTHER LIABILITY IN CONNECTION WITH THE SALE, INSTALLATION, MAINTENANCE OR USE OF ITS PRODUCTS.

3COM SHALL NOT BE LIABLE UNDER THIS WARRANTY IF ITS TESTING AND EXAMINATION DISCLOSE THAT THE ALLEGED DEFECT IN THE PRODUCT DOES NOT EXIST OR WAS CAUSED BY CUSTOMER'S OR ANY THIRD PERSON'S MISUSE, NEGLECT, IMPROPER INSTALLATION OR TESTING, UNAUTHORIZED ATTEMPTS TO REPAIR, OR ANY OTHER CAUSE BEYOND THE RANGE OF THE INTENDED USE, OR BY ACCIDENT, FIRE, LIGHTNING, OR OTHER HAZARD.

**LIMITATION OF LIABILITY:** IN NO EVENT, WHETHER BASED IN CONTRACT OR TORT (INCLUDING NEGLIGENCE) SHALL 3COM BE LIABLE FOR INCIDENTAL, CONSEQUENTIAL, INDIRECT, SPECIAL, OR PUNITIVE DAMAGES OF ANY KIND, OR FOR LOSS OF REVENUE, LOSS OF BUSINESS, OR OTHER FINANCIAL LOSS ARISING OUT OF OR IN CONNECTION WITH THE SALE, INSTALLATION, MAINTENANCE, USE, PERFORMANCE, FAILURE, OR INTERRUPTION OF ITS PRODUCTS, EVEN IF 3COM OR ITS AUTHORIZED RESELLER HAS BEEN ADVISED OF THE POSSIBILITY OF SUCH DAMAGES.

Some states do not allow the exclusion of implied warranties or the limitation of incidental or consequential damages for consumer products, so the above limitations and exclusions may not apply to you. This warranty gives you specific legal rights which may vary from state to state.

**GOVERNING LAW:** This Limited Warranty shall be governed by the laws of the state of California.

**3Com Corporation** 5400 Bayfront Plaza Santa Clara, CA 95052-8145 (408) 764-5000